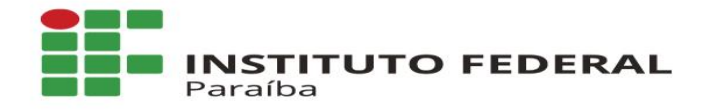

# **RENOVAÇÃO DE MATRÍCULA - SUAP**

www.ifpb.edu.br

NOSSA MISSÃO: Ofertar a educação profissional, tecnológica e humanística em todos os seus níveis e modalidades por meio do Ensino, da Pesquisa e da Extensão, na perspectiva de contribuir<br>na formação de cidadãos para atuarem no mundo do trabalho e na construção de uma sociedade inclusiva, justa, sustentável e democrática.

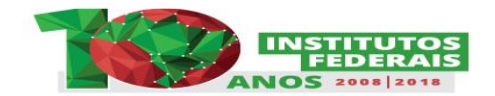

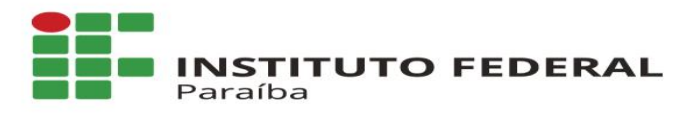

### 1. Entre no SUAP com seu usuário e senha;

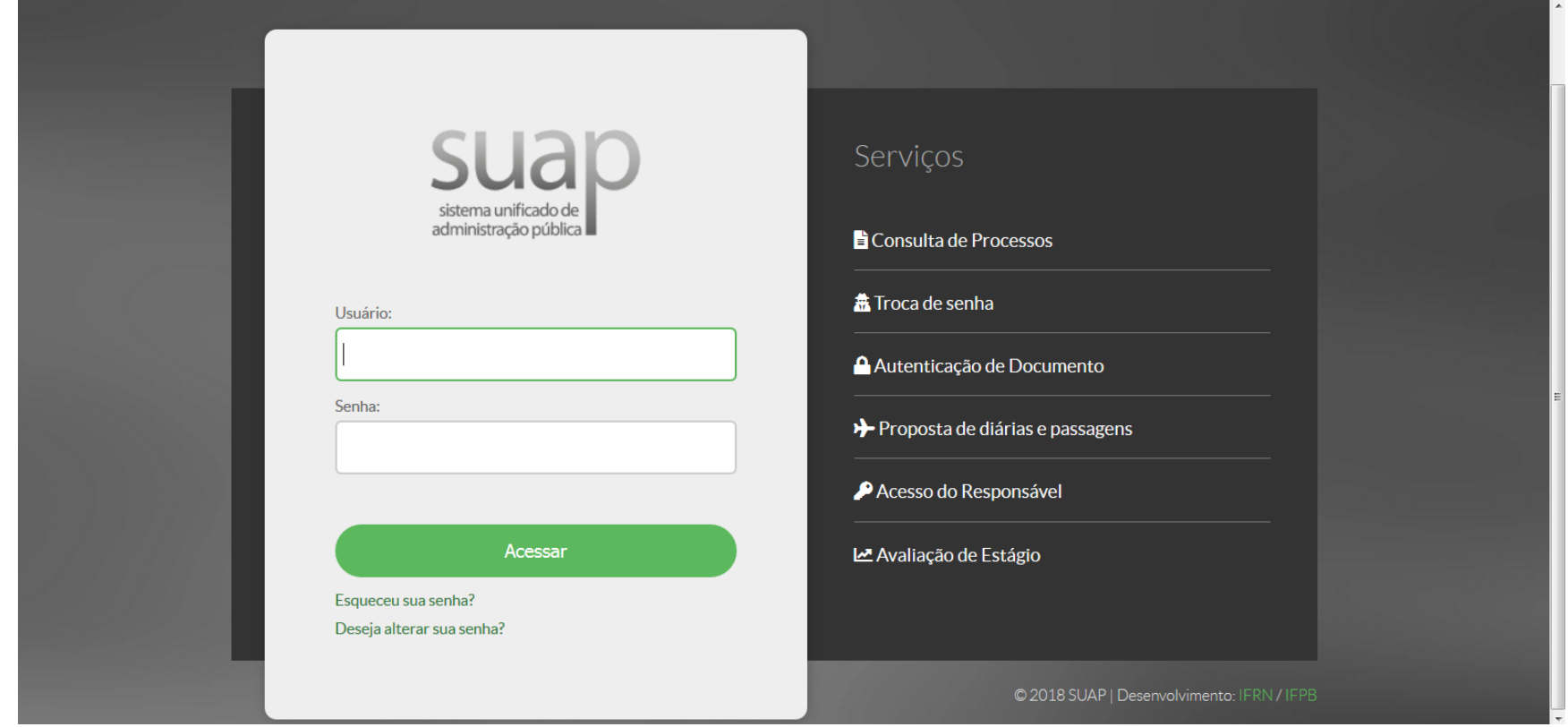

### 1.1 Para o primeiro acesso, acompanhe o tutorial:

<https://www.youtube.com/watch?v=0ZpFfT6HScg&feature=youtu.be>

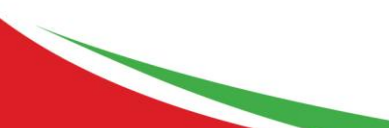

www.ifpb.edu.br

NOSSA MISSÃO: Ofertar a educação profissional, tecnológica e humanística em todos os seus níveis e modalidades por meio do Ensino, da Pesquisa e da Extensão, na perspectiva de contribuir na formação de cidadãos para atuarem no mundo do trabalho e na construção de uma sociedade inclusiva, justa, sustentável e democrática.

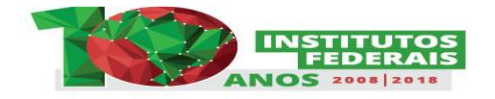

### **INSTITUTO FEDERAL** Paraíba 2. Clique no sino que aparece no canto superior direito da tela;

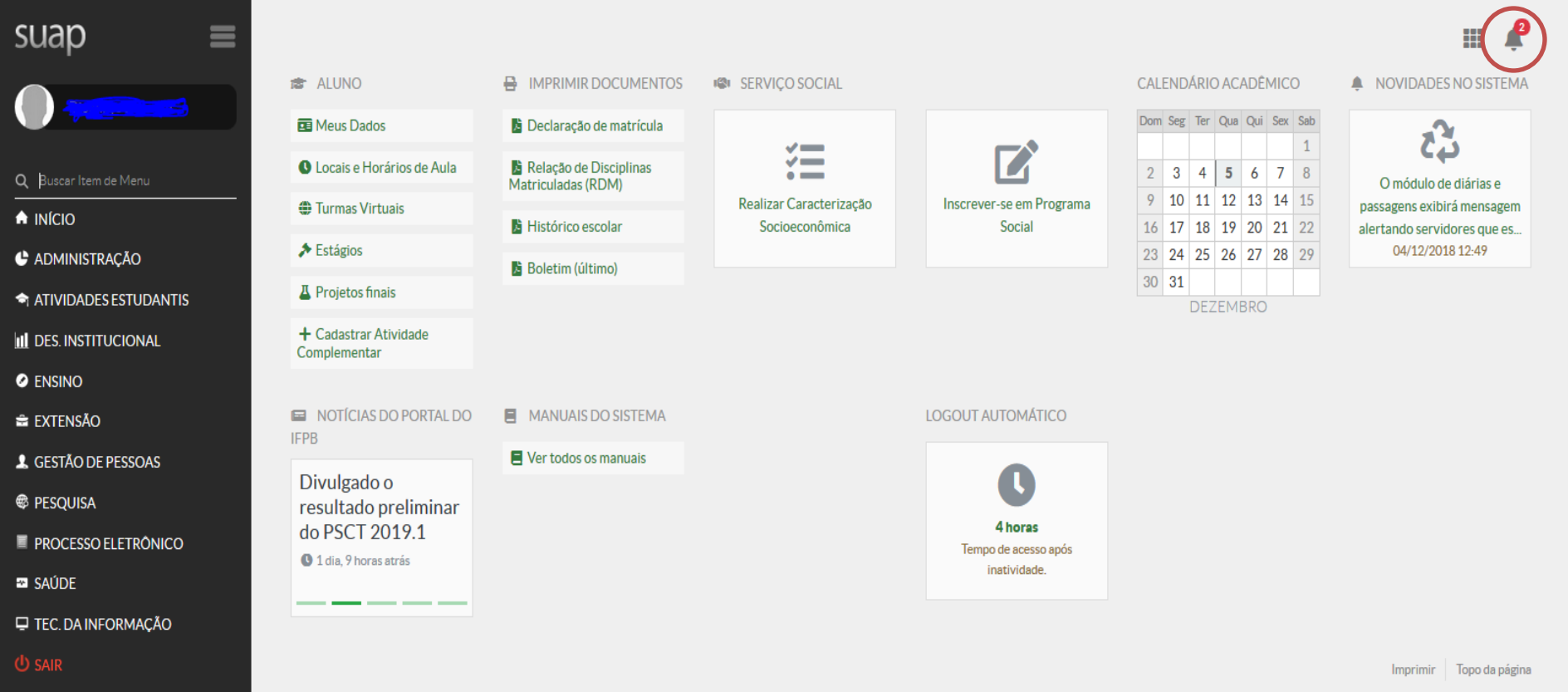

#### www.ifpb.edu.br

NOSSA MISSÃO: Ofertar a educação profissional, tecnológica e humanística em todos os seus níveis e modalidades por meio do Ensino, da Pesquisa e da Extensão, na perspectiva de contribuir<br>na formação de cidadãos para atuarem no mundo do trabalho e na construção de uma sociedade inclusiva, justa, sustentável e democrática.

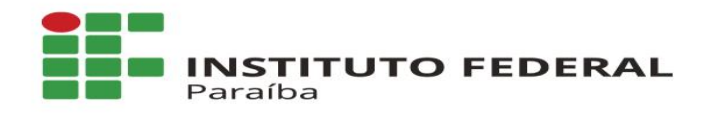

### 3. Clique na opção: "Faça sua matrícula online".

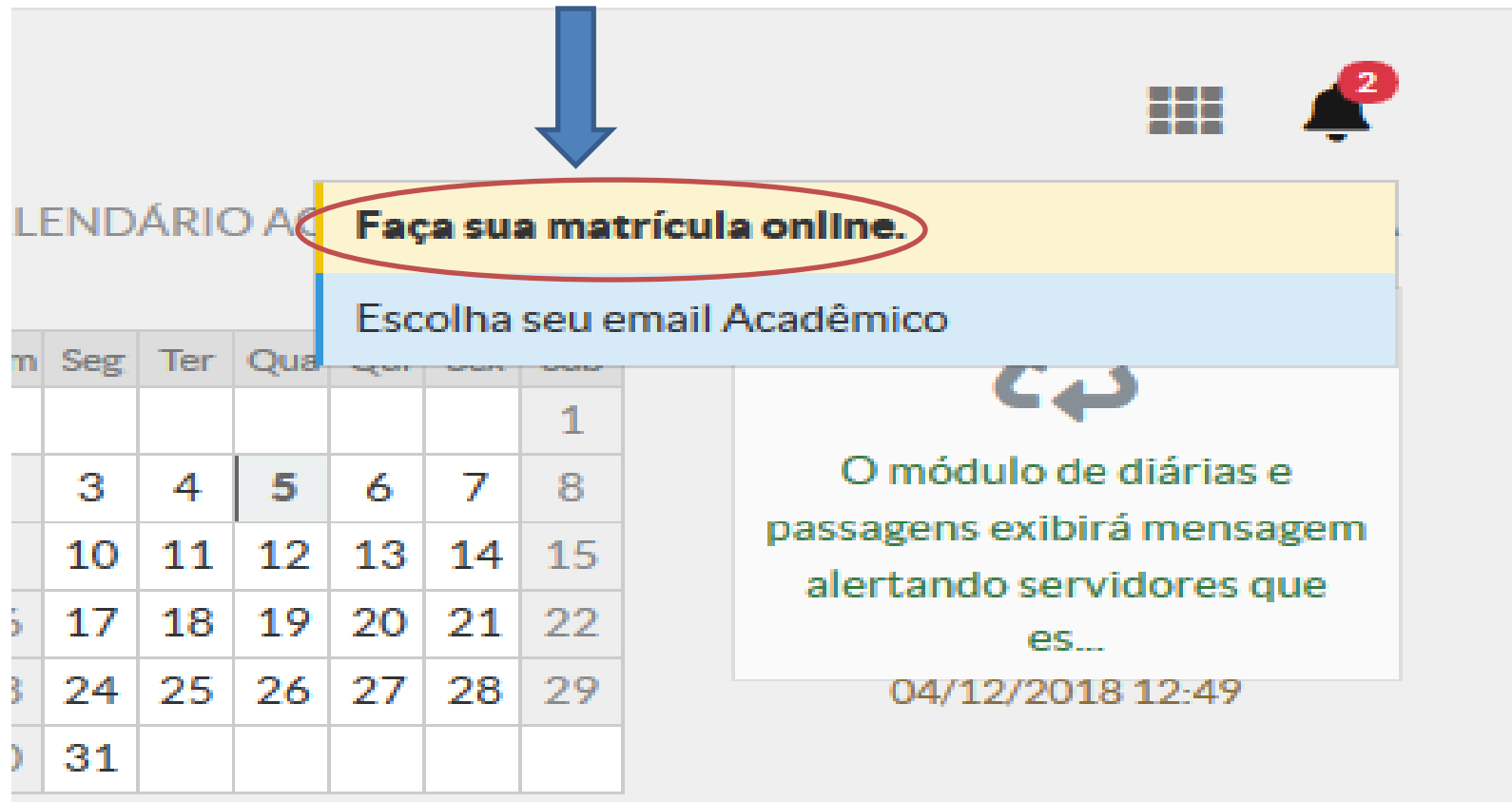

### **DEZEMBRO**

www.ifpb.edu.br

NOSSA MISSÃO: Ofertar a educação profissional, tecnológica e humanística em todos os seus níveis e modalidades por meio do Ensino, da Pesquisa e da Extensão, na perspectiva de contribuir na formação de cidadãos para atuarem no mundo do trabalho e na construção de uma sociedade inclusiva, justa, sustentável e democrática.

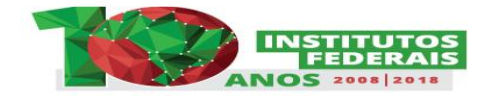

## 4. Escolha as disciplinas clicando na "bolinha" de seleção. Em seguida, clique no botão salvar;

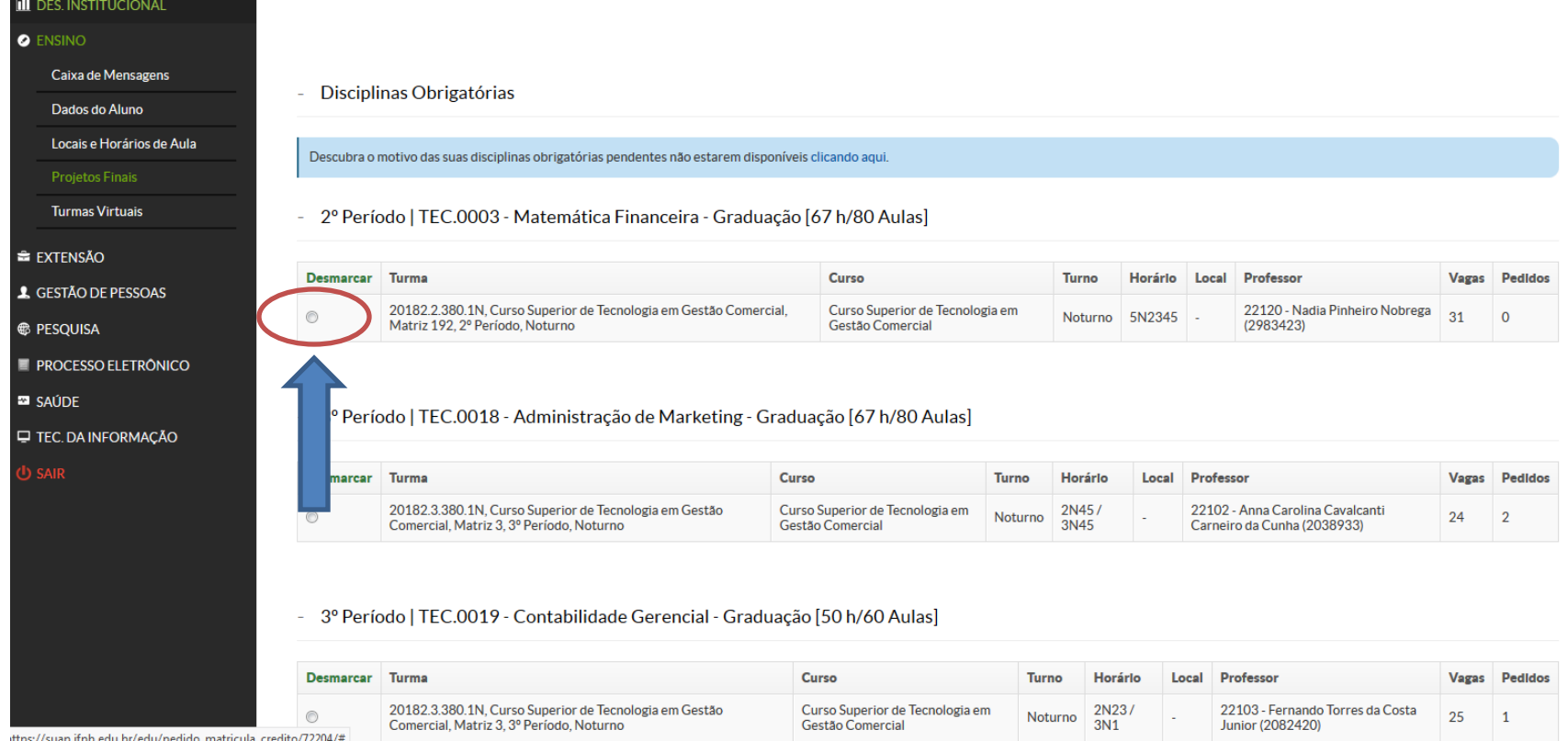

4.1. Para desmarcar a disciplina selecionada, basta clicar na opção "desmarcar", acima da "bolinha" de seleção.